## Practical I : Unit II Digital Signal Processing (ICE-410)

Mobarak Hosen Shakil Roll: 1418006 Reg: 1321 Session: 14-15 Department of Information and Communication Engineering

Islamic University, Kushtia-7003, Bangladesh Email: mhshakil ice iu@yahoo.com

27th January, 2019

**Problem 1:** Use MATLAB to generate exponential signal of  $x(t) = B * e^{(-a*t)}$  with (i) a decaying exponential where  $\alpha$  is positive and (ii) a growing exponential where  $\alpha$  is negative. If time interval from 0 to 1s and  $a = 6, B = 5$ .

Solution: To generate a decaying exponential signal, the mathematical equation is

$$
x(t) = B * e^{(-a*t)}
$$
\n<sup>(1)</sup>

and to generate a growing exponential signal, the mathematical equation is

$$
x(t) = B * e^{(a*t)}
$$
\n<sup>(2)</sup>

Code:

```
1\% Problem: Use MATLAB to generate exponential signal of x(t) = B\e (2a)t) with (i)
      a decaying exponential where a is positive and (ii) a growing exponential where
      a is negative. If time interval from 0 to 1s and a= 6, B= 5.
2
3 clc;
4 clear;
5 a=6;6 B=6;7 t = 0:0.001:1;s \mathbf{x} = \mathbf{B} * \exp(-\mathbf{a} * \mathbf{t}); %To generate decaying exponential graph
9 y=B*exp(a*t); %To generate growing exponential graph
_{10} figure ();
_{11} plot (t, x);
_{12} figure ();
_{13} plot (t, y);
_{14} grid on;
```
To visualize a discrete-time signal, we may use the stem command. Specifically,  $stem(n, x)$ depicts the data contained in vector x as a discrete-time signal at the time values defined by n. The vectors n and x must have compatible dimension.

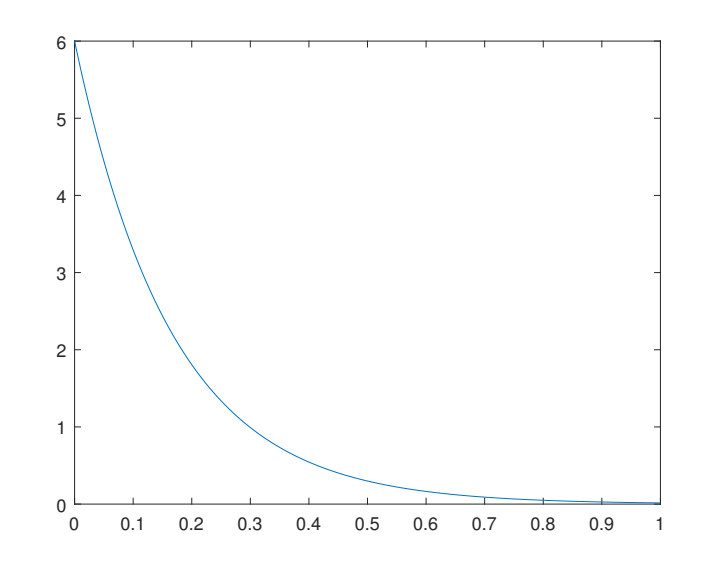

Figure 1: Continuous-time decaying exponential signal where  $a > 0$ , i.e.,  $a$  is positive.

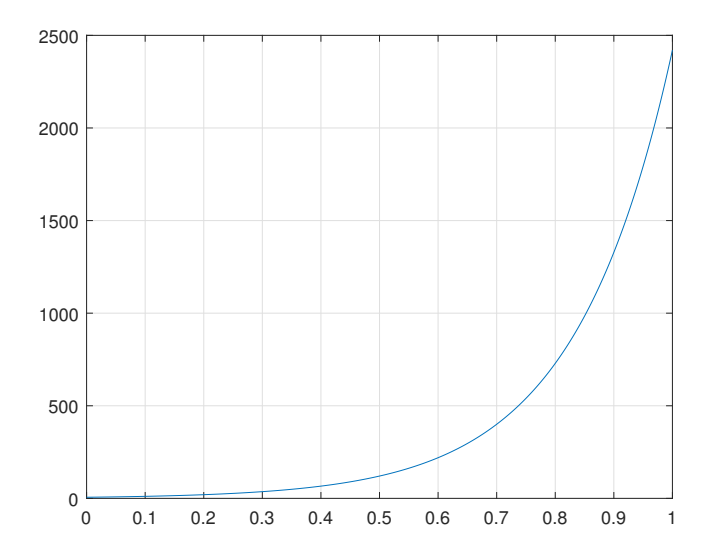

Figure 2: Continuous-time growing exponential signal where  $a > 0$ , i.e., a is negative.